## **CHỈNH CÂN DACELL - DN-10W**

## **1. SƠ ĐỒ ĐẤU NỐI**

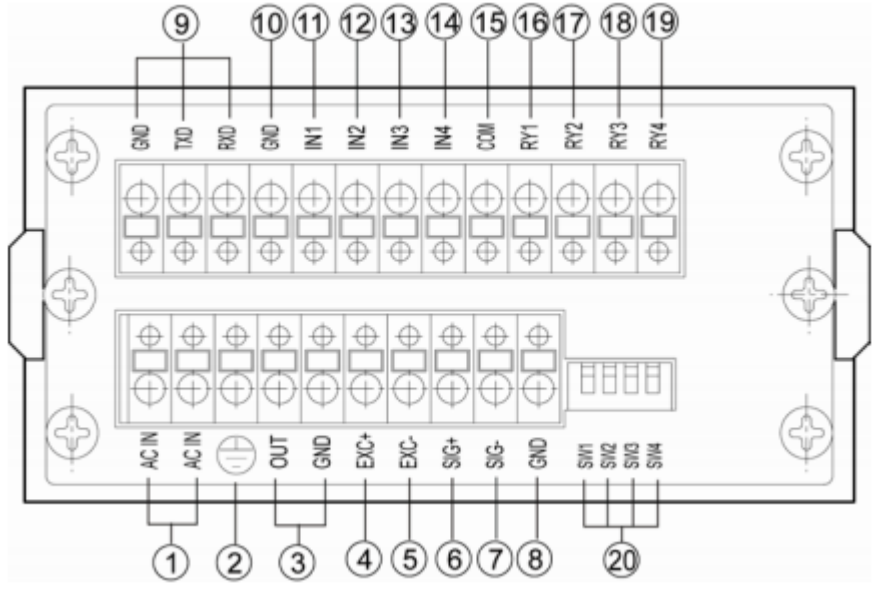

## **2. ĐƯA VỀ GIÁ TRỊ MẶC ĐỊNH:**

**Bước 1**: Nhấn giữ phím "**E-HOLD**" và nhấn phím **"LO**" -> Màn hình sẽ hiển thị "**Func" Bước 2:** Nhấn "**Lo**" -> Màn hình sẽ hiển thị "**F-01**" **Bước 3:** Nhấn "**E-HOLD**" -> Đưa giá trị hiển thị về 0 (bằng phím **LO** và **HI**) **Bước 4:** Nhấn "**E-HOLD**" -> Màn hình sẽ hiển thị "**F-02**" **Bước 5:** Nhấn "**E-HOLD**" **-**> Đưa giá trị hiển thị về 1 (bằng phím **LO** và **HI**) **Bước 6:** Nhấn "**E-HOLD**" -> Màn hình sẽ hiển thị "**F-03**" **Bước 7:** Nhấn "**E-HOLD**" **-**> Đưa giá trị hiển thị về 16 (bằng phím **LO** và **HI**) **Bước 8:** Nhấn "**E-HOLD**" -> Màn hình sẽ hiển thị "**F-04**" **Bước 9:** Nhấn "**E-HOLD**" **-**> Đưa giá trị hiển thị về 1 (bằng phím **LO** và **HI**) **Bước 10:** Nhấn "**E-HOLD**" -> Màn hình sẽ hiển thị "**F-05**" **Bước 11:** Nhấn "**E-HOLD**" **-**> Đưa giá trị hiển thị về 0 (bằng phím **LO** và **HI**) **Bước 12:** Nhấn "**E-HOLD**" -> Màn hình sẽ hiển thị "**F-06**" **Bước 13:** Nhấn "**E-HOLD**" **-**> Đưa giá trị hiển thị về 0.0 (bằng phím **LO** và **HI**) **Bước 14:** Nhấn "**E-HOLD**" -> Màn hình sẽ hiển thị "**F-07**" **Bước 15:** Nhấn "**E-HOLD**" **-**> Đưa giá trị hiển thị về 0 (bằng phím **LO** và **HI**) **Bước 16:** Nhấn "**E-HOLD**" -> Màn hình sẽ hiển thị "**F-08**"

**Bước 17:** Nhấn "**E-HOLD**" **-**> Đưa giá trị về **giá trị lớn nhất cần cân** (bằng phím **LO** và **HI**) **Bước 18:** Nhấn "**E-HOLD**" -> Màn hình sẽ hiển thị "**F-09**" **Bước 19:** Nhấn "**E-HOLD**" **-**> Đưa giá trị hiển thị về 0 (bằng phím **LO** và **HI**) **Bước 20:** Nhấn "**E-HOLD**" -> Màn hình sẽ hiển thị "**F-10**" **Bước 21:** Nhấn "**E-HOLD**" **-**> Đưa giá trị hiển thị về 9.6 (bằng phím **LO** và **HI**) **Bước 22:** Nhấn "**E-HOLD**" -> Màn hình sẽ hiển thị "**F-11**" **Bước 23:** Nhấn "**E-HOLD**" **-**> Đưa giá trị hiển thị về 0 (bằng phím **LO** và **HI**) **Bước 24:** Nhấn "**E-HOLD**" -> Màn hình sẽ hiển thị "**F-12**" **Bước 25:** Nhấn "**E-HOLD**" **-**> Đưa giá trị hiển thị về 0 (bằng phím **LO** và **HI**) **Bước 26:** Nhấn "**E-HOLD**" -> Màn hình sẽ hiển thị "**F-13**" **Bước 27:** Nhấn "**E-HOLD**" **-**> Đưa giá trị hiển thị về 0 (bằng phím **LO** và **HI**) **Bước 28:** Nhấn "**E-HOLD**" -> Màn hình sẽ hiển thị "**F-14**" **Bước 29:** Nhấn "**E-HOLD**" **-**> Đưa giá trị hiển thị về 0 (bằng phím **LO** và **HI**) **Bước 30:** Nhấn "**E-HOLD**" **-**> Màn hình hiển thị End **2. HIỆU CHUẨN CÂN Bước 1**: Nhấn giữ phím "**E-HOLD**" và nhấn phím **"LO**" -> Màn hình sẽ hiển thị "**Func" Bươc 2:** Nhấn **LO** -> Màn hình sẽ hiển thị "**d\_cAL**" **Bươc 3:** Nhấn **LO** -> Màn hình sẽ hiển thị "**A\_cAL**" **Bước 4:** Nhấn **E-HOLD ->** Màn hình sẽ hiển thị "**SEnS**" **Bước 5:** Nhấn **E-HOLD -> Nhập giá trị độ phân giải loadcell** (thường là 2.000mv hoặc 3.000mv) **Bước 5:** Nhấn **E-HOLD ->** Màn hình sẽ hiển thị **"2Ero"** ( lấy không tải lúc này trên cân không có tải, không bị vướng) **Bước 6:** Nhấn **E-HOLD ->** Màn hình sẽ hiển thị "- - - - - -" **Bước 7:** Nhấn **E-HOLD ->** Màn hình sẽ hiển thị "**SPAn".** Bước này để tải lên cân ( ví dụ tải là 500kg) **Bước 8:** Nhấn **E-HOLD ->** Màn hình sẽ hiển thị **"10000".** Nhập giá trị tải vừa để lên cân ( theo ví dụ là 500kg), bằng phím **LO** và **HI Bước 9:** Nhấn **E-HOLD ->** Màn hình sẽ hiển thị **"UP" Bước 10:** Nhấn **E-HOLD ->** Màn hình sẽ hiển thị "- - - - - - ". Chờ vài giây màn hình sẽ hiện lên giá trị bất kỳ. **Bước 11:** Nhấn **E-HOLD ->** Màn hình sẽ hiển thị **"END" Bước 12:** Nhấn **E-HOLD ->** Màn hình sẽ hiển thị **GIÁ TRỊ TẢI TRÊN CÂN**